# Height Adjustable Standing Desk User Guide

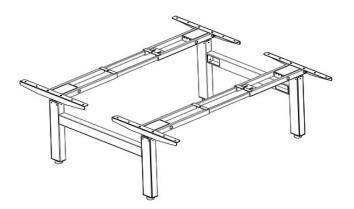

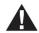

### **WARNING:**

Make sure there are no obstacles on the desk; all wire lengths are suitable for table movement; failure to observe or violate assembly instructions, safety rules, operation manuals, and product use-related warnings may result in serious property damage and personal injury.

**IMPORTANT**: All users or installers must study this manual carefully. If the table is sold, this manual must be attached.

## 1. Safety warning

- Improper use of this product may cause personal safety
- Please keep electronic control device environment dry.
- Please arrange the power cord reasonably, not cluttered, to avoid to be tripped.
- Do not stand on the table when the table is running or stationary to avoid injury.

## 2. Usage

- Height-adjustable table contains an electric motor, suitable for dry working areas.
- Please set desk height at the most ergonomically appropriate height.
- Do not drag or place the table upside down, and strictly forbidden to sit or stand on the table shelf.
- Minors cannot use this product without supervision.
- In any case, except for the description in this operation manual, the manufacturer will not accept warranty claims and compensation liabilities caused by incorrect use.

## 3. Set up & install

Adjust and fix the foot pads put the table placed horizontally, also ensure there is enough space, and safe distance from the doors, windows, and various furniture, home appliances, do

not place objects larger than 50cm (20 inches) under the table ,then checking power cord is not damaged, connect it to the 110V or 220V power supply. After assembly, when you want to move the table, do not lift the desktop board alone when ,that will cause damage to the fasteners connecting the parts and the table.

## 4. Accessories

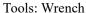

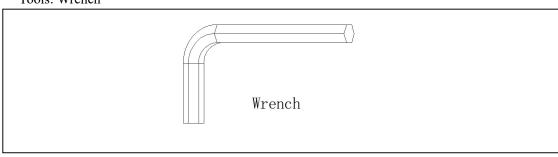

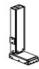

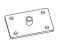

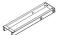

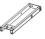

1, Lifting Column 4pcs 2, Column Base 4pcs 3, Cross frame 2pcs 4, Cross frame 2pcs

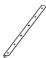

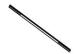

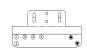

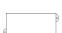

5. Side mounting bracket 4pcs 6. Cross bar 4pcs 7. Control handle 2pcs 8. Control box 2pcs

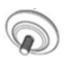

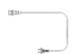

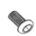

9. Flat adjustment bolt 4pcs 10. Power cable 2pcs 11. Round Cup hexagon Screws (M6×12) 34pcs

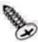

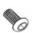

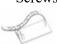

12. Flat head screws 13. Round Cup hexagon 14. Self-adhesive strip 6pcs (St5×20) 30pcs Screws (M8×10) 8pcs

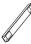

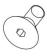

15. Counterpoint bar 2pcs 16. Hexagon socket countersunk head screws (M6×14) 10pcs

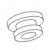

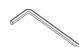

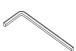

17、Cushion washers\*20 18、Allen wrench(4mm)19、Allen wrench(5mm)

After unpacking, please check the list according to this manual, and count all the accessories. Please assemble in areas with pads or carpets to avoid damage. For convenience and safety, we recommend that 2 people assemble together.

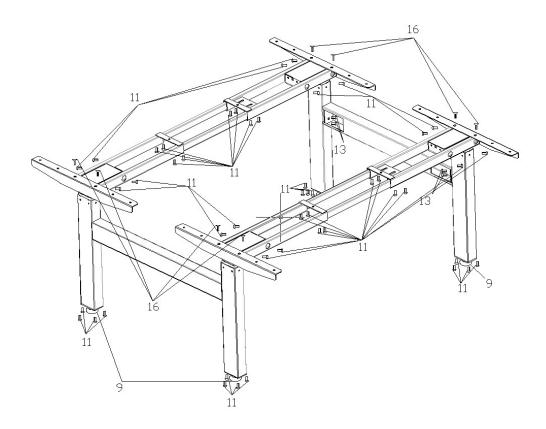

# 5. Assembly instruction

First, show all the components and hardware to ensure that all the accessories meet the above list of accessories. The Side mounting bracket (Item 5) is placed in the middle of the cross frame (Item3/4).and use wrench to rotate each screw(Item 16).

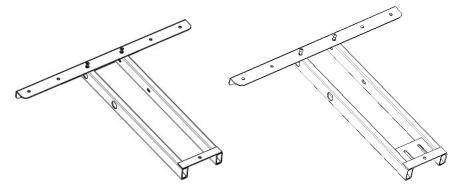

Second ,The cross bar (Item 6) is placed in the middle of the cross frame (Item3/4).Insert 8pcs Round Cup hexagon screws M6x12 (Item 11) through the 8 holes of the cross frame (Item 3/4)and use wrench to rotate each screw only 3 times.

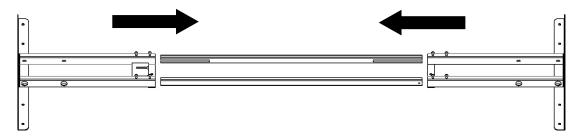

The third, stretch the cross frame to the right length ,place the cross frame on top of the panel. Lock panel and frame with Flat head screws (Item12).

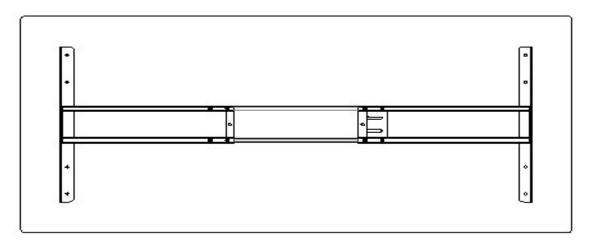

The fourth, place the Lifting column inside the cross frame and tighten it with Round Cup hexagon screws M6x12 (Item 11)8pcs.

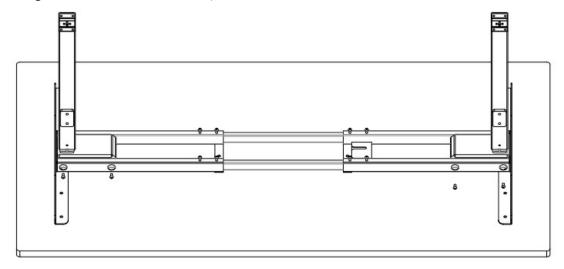

The fifth,Install the Column Base on the Lifting column with Round Cup hexagon screws M6x12 (Item 11),Install the Flat adjustment bolt on the Column Base.

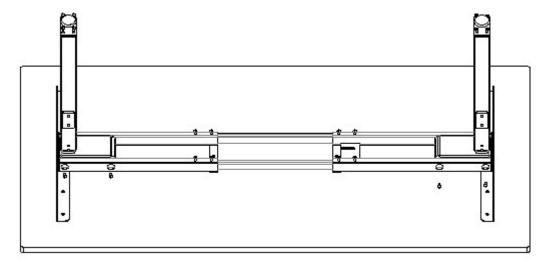

The sixth,Install the Counterpoint bar(Item15) between the two tables with Round Cup hexagon screws  $M8\times10$  (Item 13).

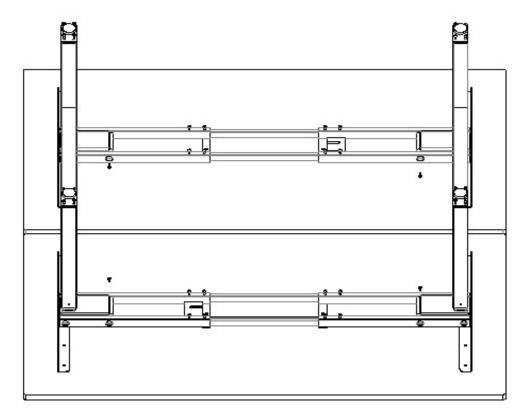

The seventh, Install the controller and hand controller according to your preference within the line diameter length range. Use Flat head screws (Item12).

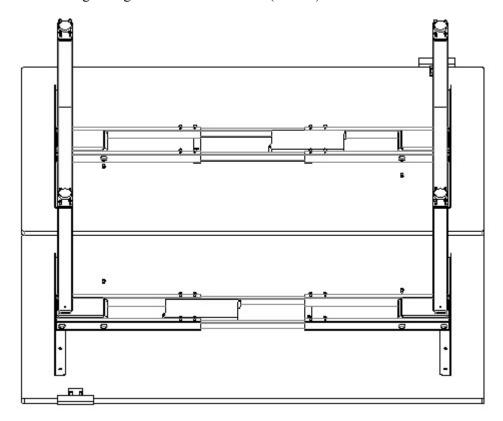

Use 2 flat head screws ST5x20 (fittinf12) to fix the controller (fitting8). Make sure there is enough space for wire connection. In this step, do not over-tighten the screws.

Over-tightening may cause the plastic parts to crack. When placing the control handle, the front of the control handle should be flush with thefront edge of the desktop. The control handle can be placed anywhere on the front edge of the desktop, but we suggest placing it next side, so that it will not affect you when you sitting move your legs. Use two flat head screws ST5x20 (fitting 12) to fix the control handle (fitting 7) to the side of the desktop. Connect the wires according to the figure below. Use self-adhesive cable ties to fix the cables so that the cables are not cluttered

If the screws fall into the cross frame, just tilt the horizontal frame and remove the screws.

If you have trouble fixing the screw, it is because the screw was tight you need to goback to the previous step and loosen.

Slide the crossbar (fitting6) into the cross frame (fitting 3/4), making sure that the groove of the crossbar is inward. At the same time, we must pay attention to the average length of the lap of the cross bar (fitting 6) and the cross frame (fitting 3/4).

A

Your desktop may not be pre-drilled. Before placing the table under the table stand,

please check whether there are holes on both sides of the desktop. The desktop should be carefully placed under the table stand. Note: Minimum top size: 110cm (43 ") width x 60cm (24") depth.

Adjust the width of the cross bar to make it fit the desktop by sliding the cross frame,101cm (40 ")-180cm (71")max.

Set the length of the cross frame you want. Some people want to put the side mounting bracket along the edge of the table. We suggest keeping a distance of at least 5cm (2 '') from each side ,make the width of the desktop over the width of the cross frame.

Use the edge of the desktop as a reference point and center the frame. Cannot use the screw hole as a reference to measure the metal bracket. Fix the cross bar with 8 hexagon socket screws M6x12 (fitting 10), 4pcs of each end.

Make sure the screws hit the metal center rail when sliding the crossbar as needed

Make sure again the cross frame is in the center below the desktop and in the area you want to place. At the same time, it was repeatedly confirmed that the self-tapping screw did not penetrate the desktop after being in place.

• We suggest that drill holes for fixing the frame and desktop in advance.

Do not use countersunk screws to secure the desktop, that will damage the desktop. Make sure that any screws used will not pierce the desktop and cause damage

The last, lift the right side of the assembled table. Together, grab the table stand instead of the table top, then lift the right side of the table to adjust the level bolts of the feet.

Make sure there are no obstacles around the table and all line lengths adapt to changes in height.

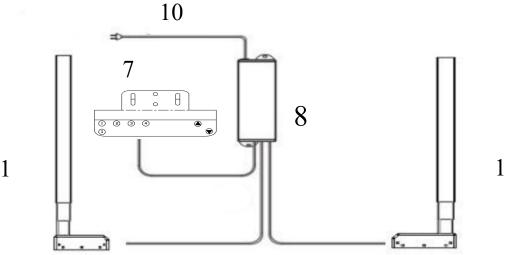

Insert the power plug into the 100V or 240V socket.

# **Controlling System Manual Instruction**

# 1. Lifting

The desk will go up and down when pressing  $\bullet$  or  $\bullet$ , along with the number shown on the height interface changing.

## 2. Position Invoking and Memory

The following operations are performed under the height display interface.

A. WN18H45 Touch Key Handle

It shows "H1" when pressing  $\P$ , then the desk will run to the sitting position when loosen it.

It shows "H2" when pressing  $\dagger 1$ , then the desk will run to the standing position when loosen it.

Press and loosen it, height interface blinks, then press and loosen it to save the current height to sitting position at last. Or press and loosen it to save the current height to standing position at last. It will stop blinking and exit memory mode if there is no numeric key pressed within 6 seconds.

#### B. Others

Press numeric key to invoke its corresponding height, and the desk will run to the position you invoked automatically.

## 3. Screen Awaken

A. WN18H45 Touch Key Handle

The height interface will be closed after lightening for a long time in order to avoid contacting by mistake. You can long press **⑤** to awaken it.

B. Others

The height interface will be closed after lightening for a long time. You can press any key to awaken it.

# 4. Setup Mode

A. press **9** 3 seconds, handle shows "S--" and blinks.

B. loosen **9** and press again to enter setup mode, it will display the function name, the function can be listed as the followings:

- Unit of the height dispalyed on the screen: Unit  $( \Box \neg )$ ;
- Brightness of the screen: Brightness ( ☐ □ );
- On-off state of the beep: Beep (bEE);
- Force of the collision protection: Collision Force ([F]);
- Slope protection level: Slope (5LP);
- Setting of the use height limitation: Set Height (5H);
- Serial number of production: Serial Number (511);
- Demo mode: Demo (dE )

The function of each key in the setting mode:

- Backspace key (back to previous menu)
- **○ ○** Tab switch
- S Enter key (enter to next menu or confirm the current operation)

It will exit setting mode if there is no numeric key pressed within 20 seconds

| Main menu interface   | Submenu<br>interface | Description                                                                                                    |
|-----------------------|----------------------|----------------------------------------------------------------------------------------------------|
| Unit                  | 5 SI Metric          | The interface displays last height unit setting after entering.  Use or to choose the height unit, and press to                                                                     |
|                       | l □ Inch             | confirm and save it. The system will exit after 2 seconds.                                                                                                    |
| Brightness            | L Low                | The interface displayslast handle brightness setting after entering. Use or to choose the brightness level, and press to confirm and save it. The system will exit after 2 seconds. |
|                       | ☐ Normal             |                                                                                                    |
|                       | H High               |                                                                                                    |
| LEE<br>Beep           | OFF Off              | The interface displays last buzzer setting after entering. Use                                                                                                    |
|                       | □п on                | or to choose the buzzer condition, and press to confirm and save it. The system will exit after 2 seconds.                                                                          |
| [F<br>Collision Force | OFF off              | The interface displays last collision force after entering. Use or to choose the force condition, and press to confirm and save it. The system will exit after 2 seconds.           |
|                       | Light                |                                                                                                    |
|                       | ☐ Normal             |                                                                                                    |
|                       | H Heavy              |                                                                                                    |
| SLP<br>Slope          | OFF off              | The interface displays last slope protection level after entering. Use or to choose the force condition, and press to confirm and save it. The system will exit after 2 seconds.    |
|                       | Light                |                                                                                                    |
|                       | □ Normal             |                                                                                                    |
|                       | H <sub>Heavy</sub>   |                                                                                                    |

| 5H<br>Set Height                                                                     | Originnal <sup>©</sup> 2  Low <sup>©</sup> 3  H High <sup>©</sup> 3 | Use or to to choose the type of height after entering, and press to confirm and enter corresponding setting interface.  The interface displays last original height setting after entering. Use or to adjust the setting, and press to confirm and save.  The interface displays last lowest limit setting after entering. Use or to adjust the setting, and press to confirm and save.  The interface displays last original height setting after entering. Use or to adjust the setting, and press to confirm and save. |
|--------------------------------------------------------------------------------------|---------------------------------------------------------------------|----------------------------------------------------------------------------------------------------|
| 5Π<br>Serial Number                                                                  |                                                                     | The interface displays the serial number and the production batch alternately after entering. The system will exit after 20 seconds.                                                                                                    |
| dE<br>Demo<br>Display after entering:                                                | OFF off                                                             | The interface displays last demo gear after entering. Use                                                                                                    |
|                                                                                      | 5   5min On,15min Off                                               | or to adjust the setting, and press to confirm and save it.  When choose the Off, it will exit the demo mode. Otherwise, it will enter the demo mode and displays the number of automatic runs.  When using in the demo mode, use to start automatic runs and use stop it.                                                                                                    |
| PH_ (PassWord) Use numeric key to enter                                              | 52 1 cycle / 4min                                                   |                                                                                                    |
| the password to open/close<br>the demo mode.<br>The password is 11111 <sup>(4)</sup> | 53 1 cycle / 6min                                                   |                                                                                                    |
|                                                                                      | 54 1 cycle / 10min                                                  |                                                                                                    |

#### Note:

- Adjustment resolution is 1cm or 0.5inch.
- ② Original height refers to the position after reset, it can be adjusted between -20cm and +20cm (or -8inch and +8inch).
- 3 The highest limit set shall be 20cm or 8inch larger than lowest limit.
- ④ When use WN18H45, the pass word is <sup>♣</sup> 5.

## 5. Protection and Warning

- A. Block protection: when it displays "E02", it alarms when desktop in vibration, collision and tilt, auto-clear the alarm after rebounding; or press any key to clear the alarm during rebounding. You should check and ensure that the desk won't operate in large amplitude vibration, barrier or tilt condition, then try to run again.
- B. Overheat protection: when it displays "Hot", this protection may be launched after running for a long time, you should wait for at least 18 minutes in order to use it again.
- C. Motor fault protection: when it displays "E10", you should check and ensure that the connection between motor and controller is reliable, then power it off and power it on

again or press reset to clear it.

D. Overload protection: when it displays "E20", you should remove some objects on the desktop when it occurs during the rise phase; or if it occurs during the decline phase, power it off and power it on again or press reset to clear it.

E. Undervoltage protection: when it displays "E31", it alarms when the supply voltage is lower than limit value, you should power it off and power it on again to clear it. Otherwise, it can be auto-cleared after voltage goes to set value.

F. Overvoltage protection: when it displays "E32", it alarms when the supply voltage is higher than limit value, you should power it off and power it on again to clear it. Otherwise, it can be auto-cleared after voltage goes to set value.

G. Out-of-step protection<sup>①</sup>: when it displays "E60", you should check and make sure the motors of each channel are identical and their connection to controller is reliable, then press reset to clear it.

#### Note:

① Only multi-motor system has out-of-step protection.

### 6. Stroke Reset

#### A. Single-motor system

In the condition of "E10, E20" or basic position mode, long press  $\bigcirc$  3 seconds, loosen it until it shows  $\sqcap \sqsubseteq \subseteq$ , the desk runs to the bottom and rebounds to certain height, reset finishes and shows lowest position height.

#### B. Multi-motor system

In the condition of "E10, E20 and E60" or basic position mode, long press  $\bigcirc$  3 seconds, loosen it until it shows  $\neg \Box \Box$ , the desk runs to the bottom and rebounds to certain height, reset finishes and shows lowest position height.